# eBooks and audiobooks on SORA

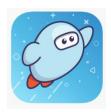

#### You can read or listen to hundreds of great books!

Go to <a href="www.soraapp.com">www.soraapp.com</a> or download the Sora app.

• Log in using your first and last name and your Saucon password.

Username = first name + last name Password = Sv + 6 numbers (The "S" must be capitalized)

For example:

Username: joannalemay Password: Sv123456

Once you are logged in browse by scrolling down the page or use:

## Q Search for a book

### What if the SORA app isn't on my iPad?!

There are two ways get to SORA:

1. Download the app from self service on your school iPad or the app store on other iPads:

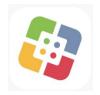

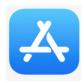

2. Use a browser (Safari, Chrome) on any device and go to this website: <a href="https://www.soraapp.com">www.soraapp.com</a>

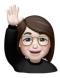

There is more to read below!

### Other information you may need to know:

1. Our school is in Colonial Intermediate Unit 20:

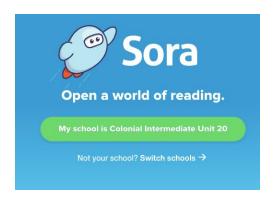

2. We are in the Saucon Valley School District:

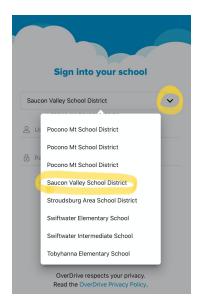